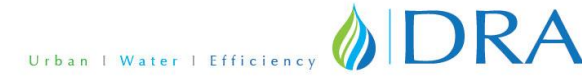

#### **NOTICE**

Notice is hereby given that **11th Annual General Meeting** of the members of **M/s. DRA Consultants Limited** will be held on **Wednesday, 30th September, 2020** at 10.00 A.M. at the registered office of the Company situated at Plot No. 58, Ingole Nagar, Wardha Road, Nagpur- 440005 MH to transact the following business:

#### **Ordinary Business:**

- 1. To receive, consider and adopt the Audited financial statements of the Company for the Financial Year ended 31<sup>st</sup> March, 2020, together with Reports of the Board of Directors and the Auditors thereon.
- 2. To appoint Mr. Aditya Dinesh Rathi as, a Director, who retires by rotation and being eligible offer himself for re-appointment.
- 3. To ratify the appointment of M/s Amit Gharlute & Co., Chartered Accountants, Nagpur as the Statutory Auditors of the Company and fix their remuneration.

**Registered Office: By order of the Board** Wardha Road, Nagpur- 440005, Maharashtra, India  $SD/$ -

# Plot No. 58, Ingole Nagar, **For DRA CONSULTANTS LIMITED**

 Dinesh Rathi Managing Director 01516715

Place: Nagpur Date: 28th August 2020

Page 4 of 68 Annual Report 2019-20

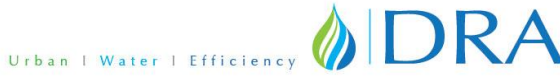

# **NOTES**

- 1. The **Register of Members and the Share Transfer Books** of the Company will remain **closed** from Thursday the **24th September 2020 to Wednesday the 30th September, 2020** (both days inclusive) in connection with this AGM.
- **2. A MEMBER ENTITLED TO ATTEND AND VOTE AT THE MEETING IS ENTITLED TO APPOINT A PROXY/ PROXIES TO ATTEND AND VOTE INSTEAD OF HIMSELF / HERSELF, SUCH A PROXY/PROXIES NEED NOT BE A MEMBER OF THE COMPANY.** A person can act as proxy on behalf of members not exceed fifty (50) and holding in the aggregate not more than ten percent of the total share capital of the Company. Member holding more than 10% of the total share capital of the Company is entitled to appoint a single proxy, who cannot be proxy of any other member**.**
- 3. The instrument of Proxy in order to be effective, should be deposited at the Registered Office of the Company, duly completed, stamped and signed, not less than 48 hours before the commencement of the meeting. A Proxy form is sent herewith. Proxies submitted on behalf of companies, societies etc., must be supported by an appropriate resolution/authority, as applicable.

During the period beginning 24 hours before the time fixed of the commencement of the meeting and ending with the conclusion of the meeting, a member would be entitled to inspect the proxies lodged at any time during the business hours of the Company, provided that not less than three days of the notice in writing is given to the Company.

- 4. The relevant explanatory statement pursuant to Sec.102 of the Companies Act, 2013 is annexed hereto.
- 5. Members/proxies should bring the attendance slip duly filled in and signed for attending the meeting.
- 6. In case of jointholders attending the meeting only such joint holder who is higher in the order of name will be entitled to vote.
- 7. To prevent fraudulent transactions, members are advised to exercise due diligence and notify the Company of any change in address or demise of any member as soon as possible. Members are also advised not to leave their demat account(s) dormant for long. Periodic statement of holdings should be obtained from the concerned Depository Participant and holdings should be verified.
- 8. The Securities and Exchange of India (SEBI) has mandated the submission of Permanent Account Number(PAN) by every participant in securities market. Members holding shares in electronic form are, therefore, requested to submit the PAN to their Depository Participants with whom they are maintaining their demat accounts. Members holding shares in physical form can submit their PAN details to the RTA.
- 9. Electronic copy of the Full Version of the notice of this AGM are being sent to all the members whose email IDs are registered with the Company/Depository Participant(s) for communication purposes These members are requested to register their e-mail ids with the DP/RTA/Company. Full version of the Notice of this AGM is also available on the Company's website viz., [www.dra.net.in/.](http://www.dra.net.in/)Further in view of the CoVID-19 pandemic, MCA vide circular dated May 5, 2020 and SEBI vide Circular No. SEBI/HO/CFD/CMD1/CIR/P/2020/79 dated 12th May, 2020 , had provided relaxations to AGMs of companies thereby dispensing with the requirement of printing and dispatch of annual reports to shareholders.

#### **10. Electronic Voting(e-Voting)**

Pursuant to Section 108 of the Companies Act, 2013 read with Rule 20 of the Companies (Management and Administration) Rules 2014, the Company is pleased to offer e-voting facility to the members to cast their votes electronically on the Resolution set forth in the Notice convening this AGM. The members who have cast their vote by remote e-voting prior to the AGM may also attend the AGM but shall not be entitled to cast their vote again. The Company has engaged the services of National Securities Depository Limited (NSDL) for this purpose.

Urban | Water | Efficiency DIRA

# **The instructions for shareholders voting electronically are as under:**

i. The voting period begins on **27.09.2020 at 09.00 a.m. and ends on 29.09.2020 at 05.00 p.m.** During this period shareholders' of the Company, holding shares either in physical form or in dematerialized form, **as on the cut-off date (record date) of 23.09.2020** may cast their vote electronically. The e-voting module shall be disabled by NSDL for voting thereafter.

ii. The shareholders are requested to follow the below mentioned procedure to e-vote: **How do I vote electronically using NSDL e-Voting system?**

*The way to vote electronically on NSDL e-Voting system consists of "Two Steps" which are mentioned below:*

**Step 1 : Log-in to NSDL e-Voting system at** <https://www.evoting.nsdl.com/> **Step 2 : Cast your vote electronically on NSDL e-Voting system.**

#### **Details on Step 1 is mentioned below:**

#### **How to Log-in to NSDL e-Voting website?**

- 1. Visit the e-Voting website of NSDL. Open web browser by typing the following URL: <https://www.evoting.nsdl.com/> either on a Personal Computer or on a mobile.
- 2. Once the home page of e-Voting system is launched, click on the icon "Login" which is available under 'Shareholders' section.
- 3. A new screen will open. You will have to enter your User ID, your Password and a Verification Code as shown on the screen. *Alternatively, if you are registered for NSDL eservices i.e. IDEAS, you can log-in at <https://eservices.nsdl.com/> with your existing IDEAS login. Once you log-in to NSDL eservices after using your log-in credentials, click on e-Voting and you can proceed to Step 2 i.e. Cast your*
- 4. Your User ID details are given below :

*vote electronically.*

Urban | Water | Efficiency **DIDRA** 

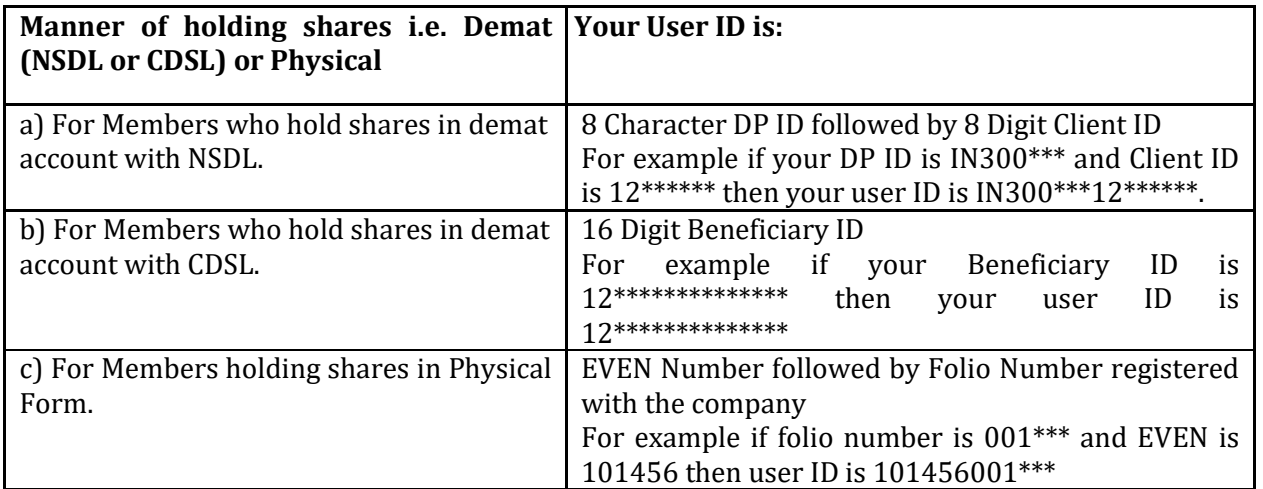

- 5. Your password details are given below:
	- a) If you are already registered for e-Voting, then you can user your existing password to login and cast your vote.
	- b) If you are using NSDL e-Voting system for the first time, you will need to retrieve the 'initial password' which was communicated to you. Once you retrieve your 'initial password', you need to enter the 'initial password' and the system will force you to change your password.
	- c) How to retrieve your 'initial password'?
		- **a.** If your email ID is registered in your demat account or with the company, your 'initial password' is communicated to you on your email ID. Trace the email sent to you from NSDL from your mailbox. Open the email and open the attachment i.e. a .pdf file. Open the .pdf file. The password to open the .pdf file is your 8 digit client ID for NSDL account, last 8 digits of client ID for CDSL account or folio number for shares held in physical form. The .pdf file contains your 'User ID' and your 'initial password'.
		- **b.** If your email ID is not registered, your 'initial password' is communicated to you on your postal address.
- 6. If you are unable to retrieve or have not received the " Initial password" or have forgotten your password:
	- a) Click on "**[Forgot User Details/Password](https://www.evoting.nsdl.com/eVotingWeb/commonhtmls/NewUser.jsp)**?"(If you are holding shares in your demat account with NSDL or CDSL) option available on www.evoting.nsdl.com.
	- b) **[Physical User Reset Password](https://www.evoting.nsdl.com/eVotingWeb/commonhtmls/PhysicalUser.jsp)**?" (If you are holding shares in physical mode) option available on [www.evoting.nsdl.com.](http://www.evoting.nsdl.com/)
	- c) If you are still unable to get the password by aforesaid two options, you can send a request at [evoting@nsdl.co.in](mailto:evoting@nsdl.co.in) mentioning your demat account number/folio number, your PAN, your name and your registered address.
	- d) Members can also use the OTP (One Time Password) based login for casting the votes on

Urban | Water | Efficiency **DIDRA** 

the e-Voting system of NSDL.

- 7. After entering your password, tick on Agree to "Terms and Conditions" by selecting on the check box.
- 8. Now, you will have to click on "Login" button.
- 9. After you click on the "Login" button, Home page of e-Voting will open.

#### **Details on Step 2 is given below:**

#### **How to cast your vote electronically on NSDL e-Voting system?**

- 1. After successful login at Step 1, you will be able to see the Home page of e-Voting. Click on e-Voting. Then, click on Active Voting Cycles.
- 2. After click on Active Voting Cycles, you will be able to see all the companies "EVEN" in which you are holding shares and whose voting cycle is in active status.
- 3. Select "EVEN" of company for which you wish to cast your vote.
- 4. Now you are ready for e-Voting as the Voting page opens.
- 5. Cast your vote by selecting appropriate options i.e. assent or dissent, verify/modify the number of shares for which you wish to cast your vote and click on "Submit" and also "Confirm" when prompted.
- 6. Upon confirmation, the message "Vote cast successfully" will be displayed.
- 7. You can also take the printout of the votes cast by you by clicking on the print option on the confirmation page.
- 8. Once you confirm your vote on the resolution, you will not be allowed to modify your vote.

#### **General Guidelines for shareholders**

- Institutional shareholders (i.e. other than individuals, HUF, NRI etc.) are required to send scanned copy (PDF/JPG Format) of the relevant Board Resolution/ Authority letter etc. with attested specimen signature of the duly authorized signatory(ies) who are authorized to vote, to the Scrutinizer by e-mail to **[kunaldutt9@gmail.com](mailto:kunaldutt9@gmail.com)** with a copy marked to **[evoting@nsdl.co.in.](mailto:evoting@nsdl.co.in)**
- It is strongly recommended not to share your password with any other person and take utmost care to keep your password confidential. Login to the e-voting website will be disabled upon five unsuccessful attempts to key in the correct password. In such an event, you will need to go through the "[Forgot User Details/Password?](https://www.evoting.nsdl.com/eVotingWeb/commonhtmls/NewUser.jsp)" or "[Physical User Reset](https://www.evoting.nsdl.com/eVotingWeb/commonhtmls/PhysicalUser.jsp)  [Password?](https://www.evoting.nsdl.com/eVotingWeb/commonhtmls/PhysicalUser.jsp)" option available on www.evoting.nsdl.com to reset the password.
- In case of any queries, you may refer the Frequently Asked Questions (FAQs) for Shareholders and e-voting user manual for Shareholders available at the download section of [www.evoting.nsdl.com](http://www.evoting.nsdl.com/) or call on toll free no.: 1800-222-990 or send a request at [evoting@nsdl.co.in](mailto:evoting@nsdl.co.in)
- 11. Mr. Kunal Dutt, Practicing Company Secretary, (C.P.No.10188) Email id: [kunaldutt9@gmail.com](mailto:kunaldutt9@gmail.com) Mobile no. 8446459870 has been appointed as the Scrutinizer to

Urban | Water | Efficiency DIRA

scrutinize the e-voting as well as physical ballot process in a fair and transparent manner.

- 12. The Scrutinizer shall within a period of not exceeding three(3) working days from the conclusion of the e- voting period unblock the votes in the presence of atleast two(2) witnesses not in the employment of the company and make a Scrutinizer's Report of the votes cast in favour or against, if any, forthwith to the Chairman of the company.
- 13. The result shall be declared after remote E-voting and physical ballot after the AGM of the Company and the resolutions will be deemed to be passed on the date of AGM of the Company subject to the receipt of requisite number of votes in favour of the resolution. The results declared along with the Scrutinizer's Report shall be placed on the Company's website www.dra.net.in and on the website of NSDL and communicated to the Stock Exchange.
- 14. All documents referred to in the accompanying Notice and the Explanatory Statement shall be open for inspection at the Registered Office of the Company during normal business hours (10.00 a.m. to 06.30 p.m.) Monday to Friday, except Holidays, upto and including the date of the Annual General Meeting of the Company.
- 15. Shareholders seeking any information with regard to accounts are requested to write to the Company well in advance so as to enable the Management to reply.
- 16. M/s. Bigshare Services Private Limited, Mumbai are the Registrars & Share Transfer Agents for dealing with electronic form of equity shares of the Company. The ISIN Code allotted to the Company is INR000001385.
- 17. Shareholders/Proxies/Authorised Representatives are requested to affix their signatures at the space provided on the Attendance Slip and surrender the same at the AGM venue.
- 18. Members/Proxies/Authorised Representatives are requested to bring the copy of the AGM Notice.

Wardha Road, Nagpur- 440005, Maharashtra, India  $SD/$ -

### **Registered Office: By order of the Board** Plot No. 58, Ingole Nagar, **For DRA CONSULTANTS LIMITED**

 Dinesh Rathi Managing Director 01516715

Place: Nagpur Date: 28th August, 2020

Page **9** of **68** Annual Report 2019-20

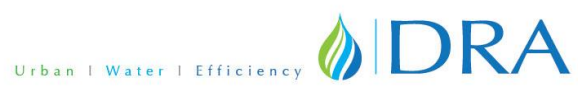

# **ANNEXURE TO NOTICE**

# **Details of the Director Seeking re-appointment at the 11th Annual general Meeting Director seeking re-appointment at the 11t h Annual General Meeting:**

# **ANNEXURE OF ITEM NO : 02**

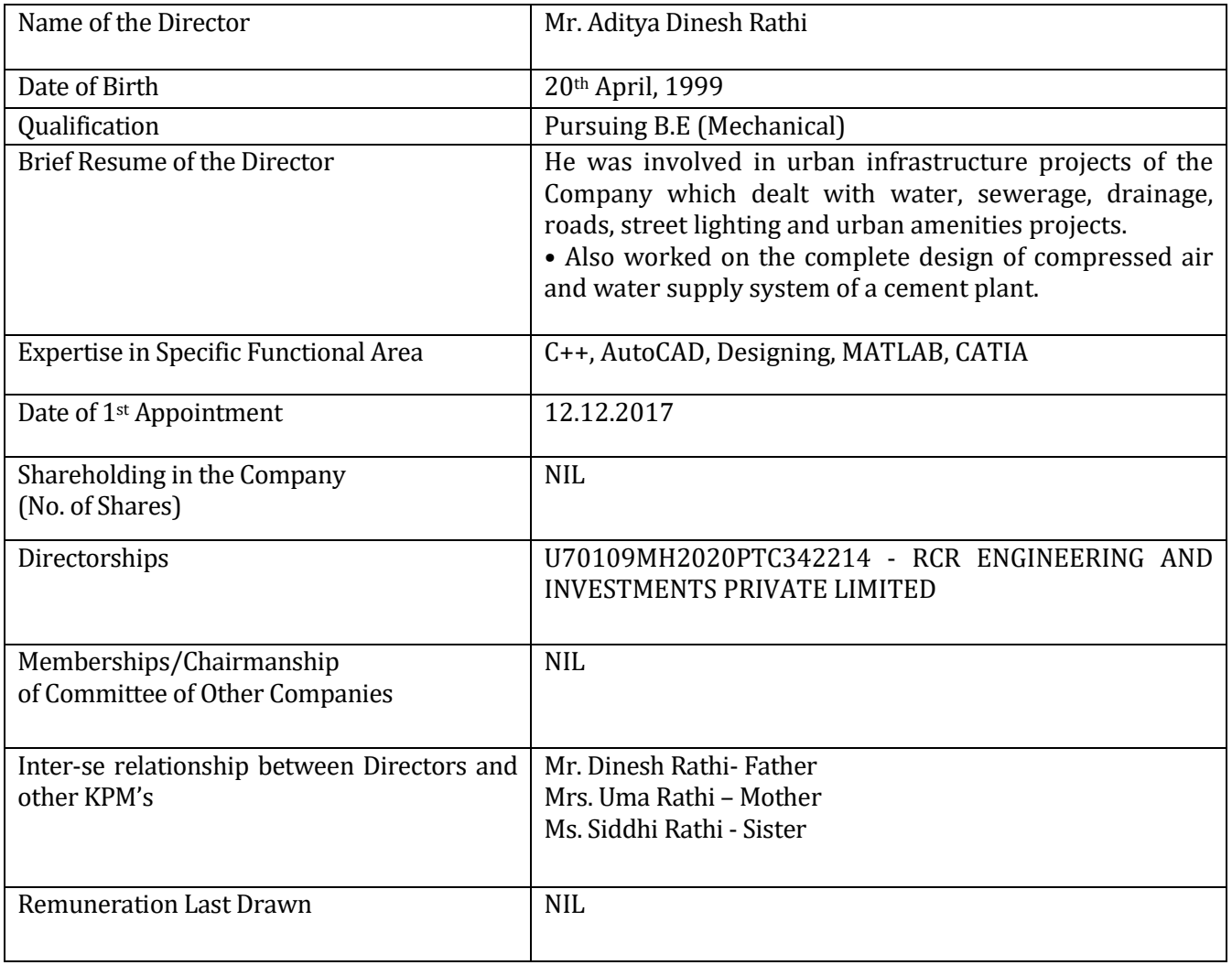